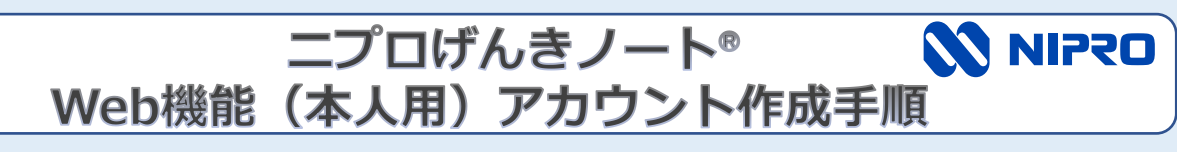

家族・友人とデータ共有を行う場合(アプリ側の準備)

本人用のweb機能のアカウントを作成し、webページから共有先を登録しま す。左上の「■」から「web機能(本人用)」を選んでください。 1.web機能(本人用)のアカウントを作成する

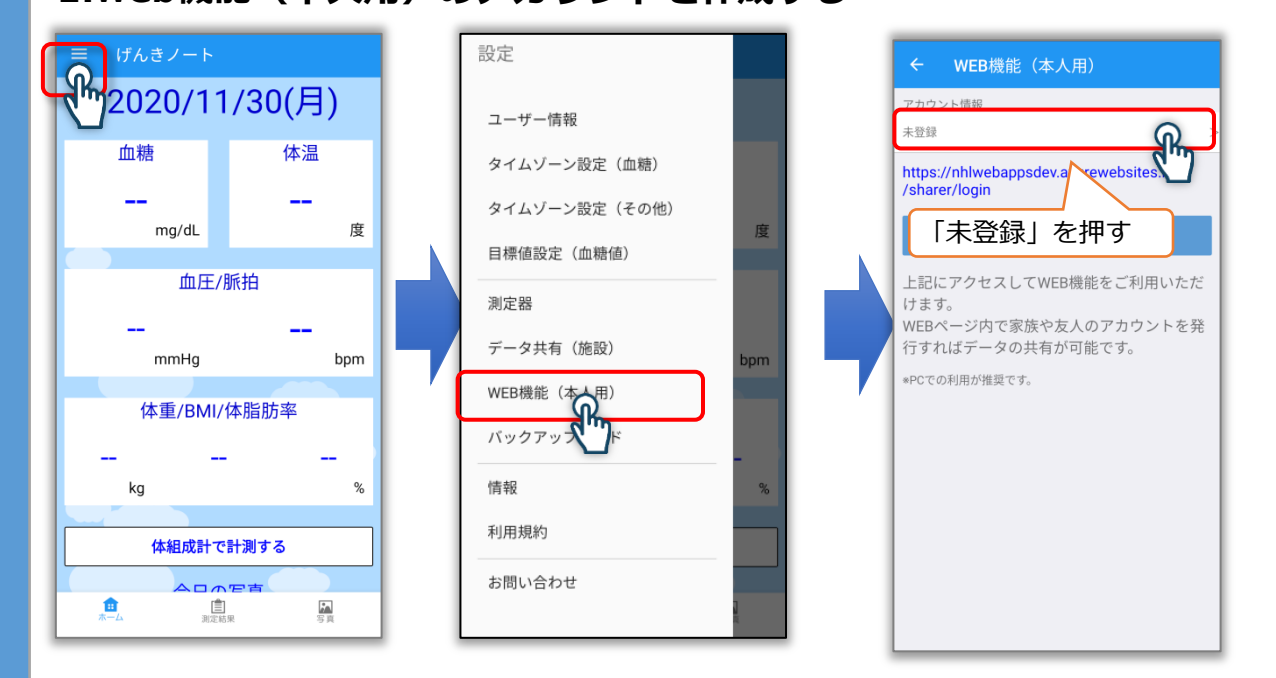

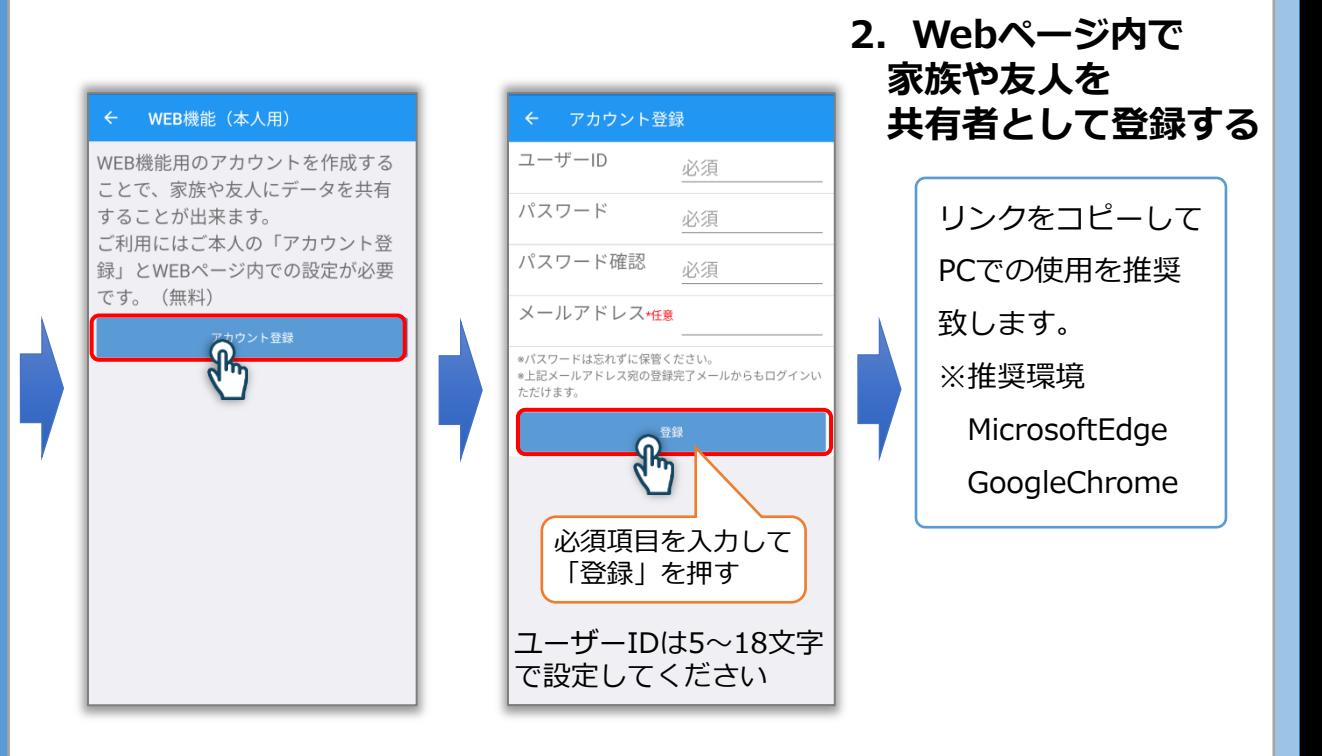

## 問い合わせ先:support@niprogenkinote.jp